# <span id="page-0-0"></span>**Utilities**

## **[Operations](http://support.companioncorp.com/display/ALEX/Operations)**

### **[Utilities](#page-0-0)**

**How helpful was this page?**

Unknown macro: 'rate'

[Tell us what we can improve.](https://docs.google.com/forms/d/e/1FAIpQLSexTeV--qLBL15bOZQYUJDMhPZQ08w8JsWA0KA5fJ21g-lTlg/viewform?usp=sf_link)

**Related Blog Posts**

#### **Blog Posts**

- Blog: [Winter storms–](http://support.companioncorp.com/pages/viewpage.action?pageId=135397410) [recompute due dates](http://support.companioncorp.com/pages/viewpage.action?pageId=135397410) created by [Bethany Brown](    /display/~beth
) Jan 23, 2024 [Alexandria](http://support.companioncorp.com/display/ALEX)
- Blog: Keep track of [items on display](http://support.companioncorp.com/pages/viewpage.action?pageId=81822212) created by [Bethany Brown](    /display/~beth
) Nov 02, 2022
- [Alexandria](http://support.companioncorp.com/display/ALEX) • Blog: Keeping track of [patrons: Account](http://support.companioncorp.com/pages/viewpage.action?pageId=72385235)  [expiration dates](http://support.companioncorp.com/pages/viewpage.action?pageId=72385235) created by [Bethany Brown](    /display/~beth
) Jul 06, 2022
- [Alexandria](http://support.companioncorp.com/display/ALEX) • Blog: End-of-year tips: [Managing patrons](http://support.companioncorp.com/pages/viewpage.action?pageId=66912587) created by [Bethany Brown](    /display/~beth
) May 03, 2022 [Alexandria](http://support.companioncorp.com/display/ALEX)
- Blog: [Are your Utilities](http://support.companioncorp.com/pages/viewpage.action?pageId=60195179)  [running?—Take the](http://support.companioncorp.com/pages/viewpage.action?pageId=60195179)  [right steps](http://support.companioncorp.com/pages/viewpage.action?pageId=60195179) created by [Bethany Brown](    /display/~beth
) Feb 16, 2022 [Alexandria](http://support.companioncorp.com/display/ALEX)
- Blog: [Analyze your](http://support.companioncorp.com/pages/viewpage.action?pageId=48529443)  [collection—Mitinet and](http://support.companioncorp.com/pages/viewpage.action?pageId=48529443)  [Titlewave](http://support.companioncorp.com/pages/viewpage.action?pageId=48529443) created by [Morgan](    /display/~morgan
) Aug 06, 2021 [Alexandria](http://support.companioncorp.com/display/ALEX)
- Blog: Removing holds-[Easy as 1, 2, 3](http://support.companioncorp.com/pages/viewpage.action?pageId=40960577) created by [Morgan](    /display/~morgan
) Mar 10, 2021 [Alexandria](http://support.companioncorp.com/display/ALEX)
- Blog: Changing call [numbers—helpful utilities](http://support.companioncorp.com/pages/viewpage.action?pageId=40960508) created by **[Morgan](    /display/~morgan
)** Mar 03, 2021 [Alexandria](http://support.companioncorp.com/display/ALEX)
- Blog: [Mystery, fantasy,](http://support.companioncorp.com/pages/viewpage.action?pageId=40960368)  [classics—Adding genres](http://support.companioncorp.com/pages/viewpage.action?pageId=40960368) created by [Morgan](    /display/~morgan
) Feb 24, 2021 [Alexandria](http://support.companioncorp.com/display/ALEX)
- Blog: [My data!—All](http://support.companioncorp.com/pages/viewpage.action?pageId=40960148)  [about archives](http://support.companioncorp.com/pages/viewpage.action?pageId=40960148) created by [Morgan](    /display/~morgan
)

[Save as PDF](http://support.companioncorp.com/spaces/flyingpdf/pdfpageexport.action?pageId=983673)

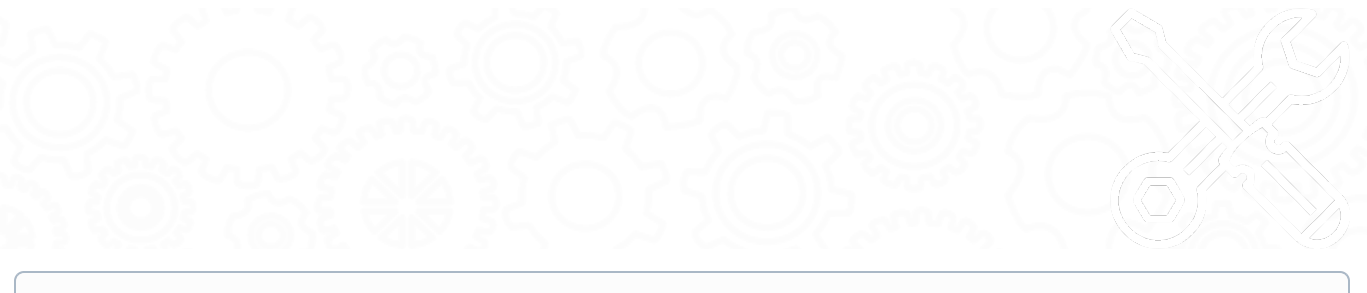

This page has been moved over to <https://support.goalexandria.com/operations/utilities/> (i)

Coming soon, **Utilities** will be accessed through **Operations** in the sidenav. [Learn more about the Alexandria Dream Makeover!](http://support.companioncorp.com/display/ALEX/Alexandria+Makeover)

### **Utilities**

Λ

Most Circulation commands and operations are designed to modify individual pieces of data one entry at a time; utilities, however, can change large amounts of information in your database at once. They allow you to modify, clear, or clean required information, such as records of interest, title/copy policies, patron histories, and all types of circulation transactions. Using our templates, you can build utilities that modify, transfer, remove, update, or verify the information you require.

Quick utilities are meant to be run once and then the settings are discarded. Create a saved utility if you intend to run that particular utility again, then you won't need to adjust the settings next time. Saved utilities can also be set to run on a schedule and a confirmation can be automatically emailed to the recipient(s) of your choice.

Take some time to explore the categories and subcategories and set up some Saved utilities for which you'll be able to easily access and run in the future.

Utilities change large amounts of information in your database at once. Be absolutely positive that you want to perform the selected utility ⊕ before clicking **Run**. Once these operations have been performed, they cannot be undone. If a utility is run incorrectly, your only recourse is to restore from a daily **Archive**. Before running a utility, you should run a **report** with the same selection criteria to see which data would be changed with the utility.

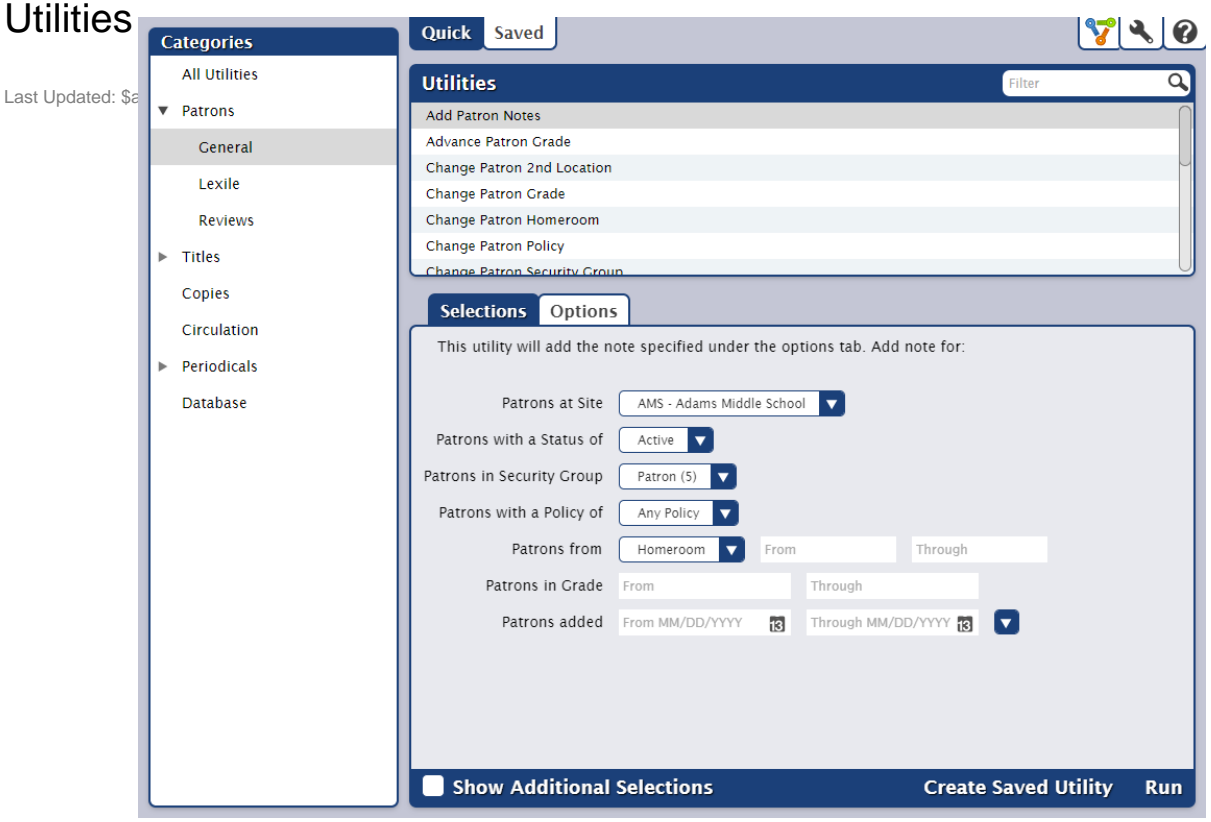

#### Toolbar

**Quick/Saved.** Choose the Quick tab to run a one-time utility, or choose the Saved tab to run one of your customized utilities.

**Lock/Unlock.** In a saved utility, click the padlock icon to unlock the it for editing.

**Actions.** Options to duplicate or delete a saved report.

**Switch Site.** In a Central Union, click this icon to change the site you're working in.

#### Broken image

**Operations Management.** Go to Operations Management to view the log of your completed utility.

**Support.** Having trouble? This will open support documentation for this topic in another tab.

#### **Categories**

Utilities are organized in categories and subcategories. Select a category or subcategory title to view the list of associated reports in the Utility Selection pane. Selecting All Utilities at the top of the categories filter will populate the Quick and Saved tabs with all available utility options.

- **[All Utilities](http://support.companioncorp.com/display/ALEX/Complete+Utilities+List)** contains all the available utility types.
- **[Patrons](http://support.companioncorp.com/display/ALEX/Patrons+Utilities)** utilities allow you to remove groups of patrons, change patron policies, renew expired cards, or advance patron grades.
- **[Titles](http://support.companioncorp.com/display/ALEX/Titles+Utilities)** utilities allow you add, modify, and remove information for any number of titles in your collection.
- **[Copies](http://support.companioncorp.com/display/ALEX/Copies+Utilities)** utilities allow you to add, modify, and remove information for any number of copies in your collection.
- **[Circulation](http://support.companioncorp.com/display/ALEX/Circulation+Utilities)** utilities are used to clear patron histories, correct batches of incorrect due dates, or verify and update your circulation records.
- **[Periodicals](http://support.companioncorp.com/display/ALEX/Periodicals+Utilities)** utilities are used to remove select route and subscription information.
- The **[Database](http://support.companioncorp.com/display/ALEX/Database+Utilities#DatabaseUtilities-DatabaseArchive)** utility is used to create a copy of your data.

#### Utility Selection

Once you've selected a category or subcategory, the associated utilities will be listed in the Utility Selection pane on the right. You can filter the results further by entering a search term in the filter bar. Saved utilities can also be filtered by Favorites, Shared, and Operator (utilities saved by you). Read more about filters in [Saved Utilities.](http://support.companioncorp.com/display/ALEX/Saved+Utilities)

Scroll through the list to locate and select the specific utility you'd like to view, modify, or run.

#### Selected Utility

You can modify report you've selected in the Selected Utility pane. Each tab contains the settings and options you need to configure how the utility is performed. Quick utilities have only the Selections and Options tabs, while Saved utilities allow more customization options.

#### **Quick Utilities Saved Utilities**

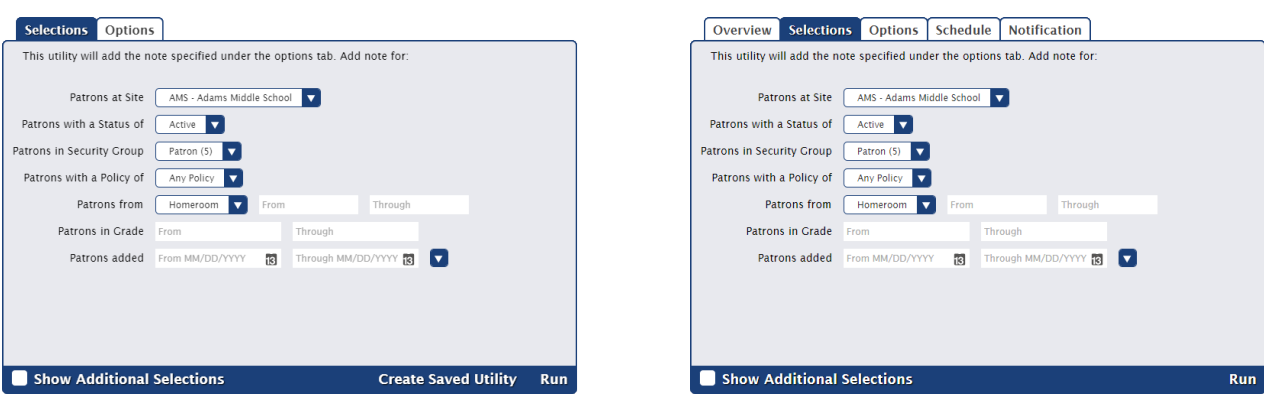

The controls at the bottom of the Selected Report pane depend on whether you're viewing a Quick or Saved report.

- **Show Additional Selections.** Some utilities have uncommon or infrequently used selections initially hidden from view. Check this box to show them.
- **Create Saved Utility.** Save this utility with your custom settings so you can run it again later.
- **Run.** Run the utility and send a report to the Operations Management queue. The utility will be documented in the Show My Operations log in Operation Management.